# **Portal d'accés a la universitat**

#### **accesuniversitat.gencat.cat**

Generalitat de Catalunya<br>Consell Interuniversitari de Catalunya Oficina d'Accés a la Universitat

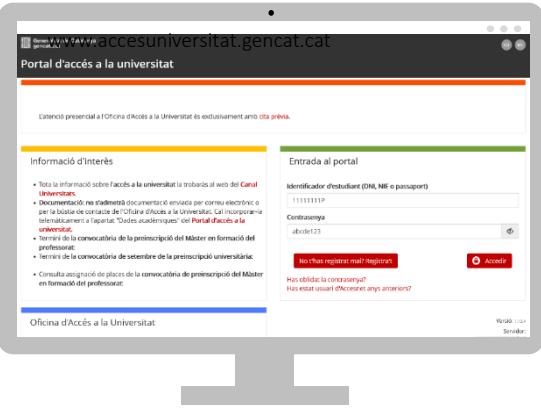

El Portal d'Accés a la Universitat **accesuniversitat.gencat.cat** és l'eina telemàtica que des de la Oficina d'Accés a la Universitat posem a la teva disposició per tramitar l'accés a les universitats públiques catalanes.

Des d'aquí pots gestionar el teu perfil acadèmic per accedir a les proves de la PAU, fer la preinscripció universitària i gestionar el procés d'assignació de places de cada convocatòria.

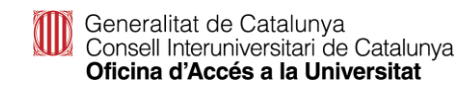

#### **Accés al portal**

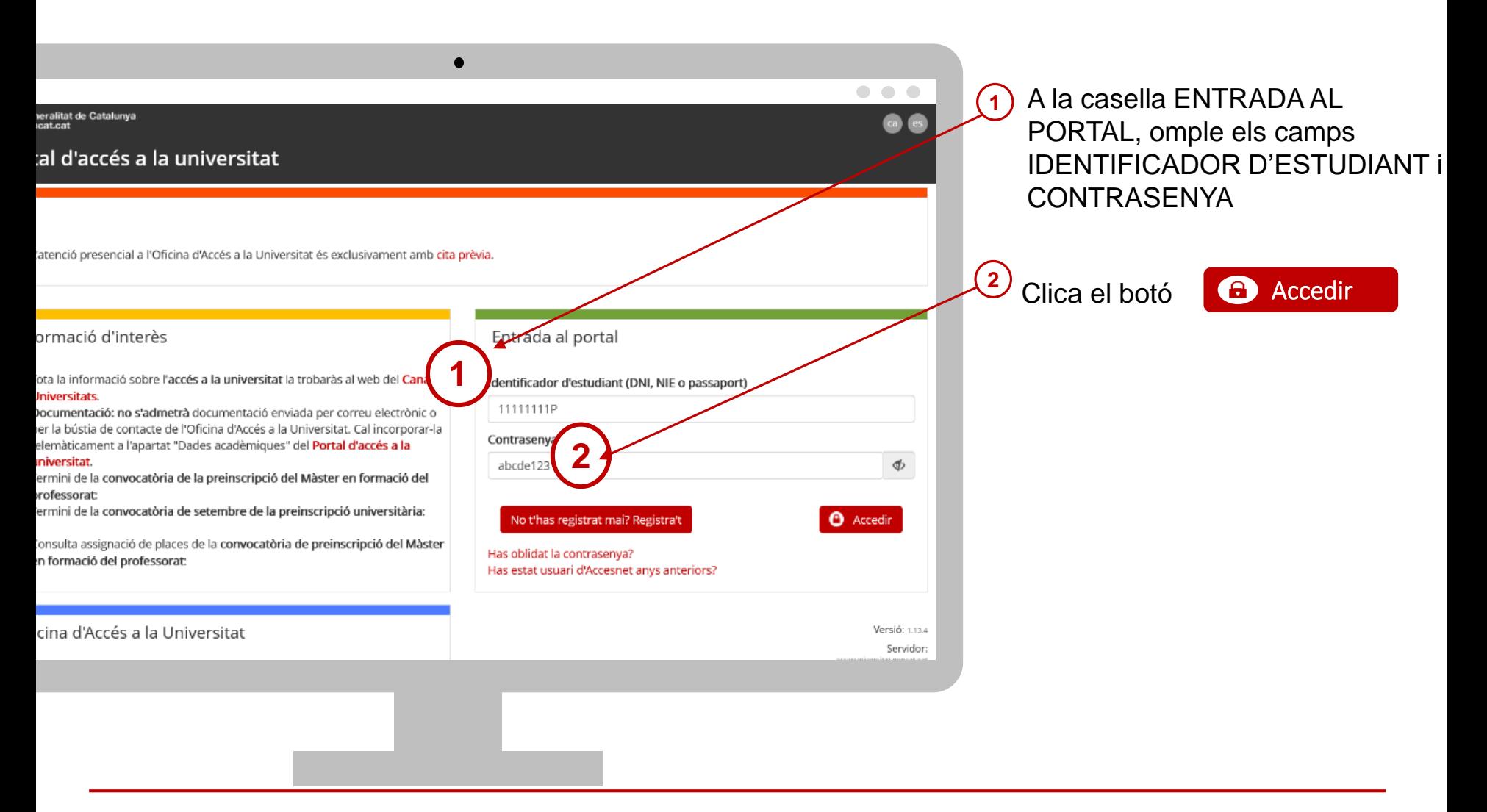

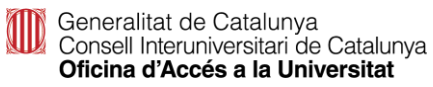

#### **Has perdut la contrasenya?**

- Si has perdut la contrasenya o no et recordes, pots regenerar-la clicant l'enllaç Has oblidat la contrasenya? **1**
- Introdueix DNI/NIE/passaport (sense espais ni guions entre els números i la lletra) **2**

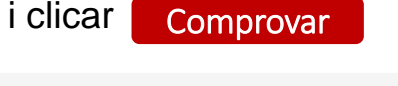

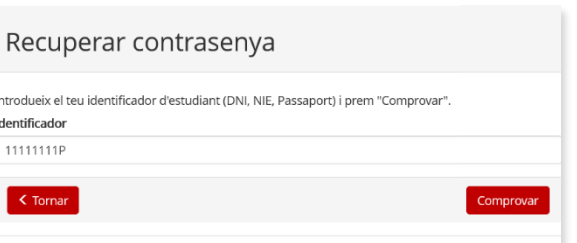

**3**

Visualitzaràs el teu correu electrònic encriptat tipus 'cxxxxxl@xxx.com' i has de clicar <mark>[Enviar</mark>

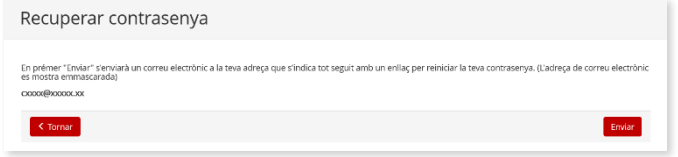

Rebràs a la teva bústia un correu des de l'adreça **4**

'**accesnet.universitats@gencat.cat**' amb el assumpte '**Restaurar contrasenya**' amb el següent missatge.

Per restaurar la contrasenya, cliqueu el botó.

Restaurar contrasenya

Clicar sobre el botó RESTAURA CONTRASENYA per crear-ne una de nova. **5**

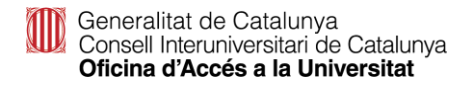

## **Matrícula PAU. Del 13 al 23 de maig**

Matrícula PAU ordinària 2024. Estudiants de 2n Batxillerat a Catalunya.

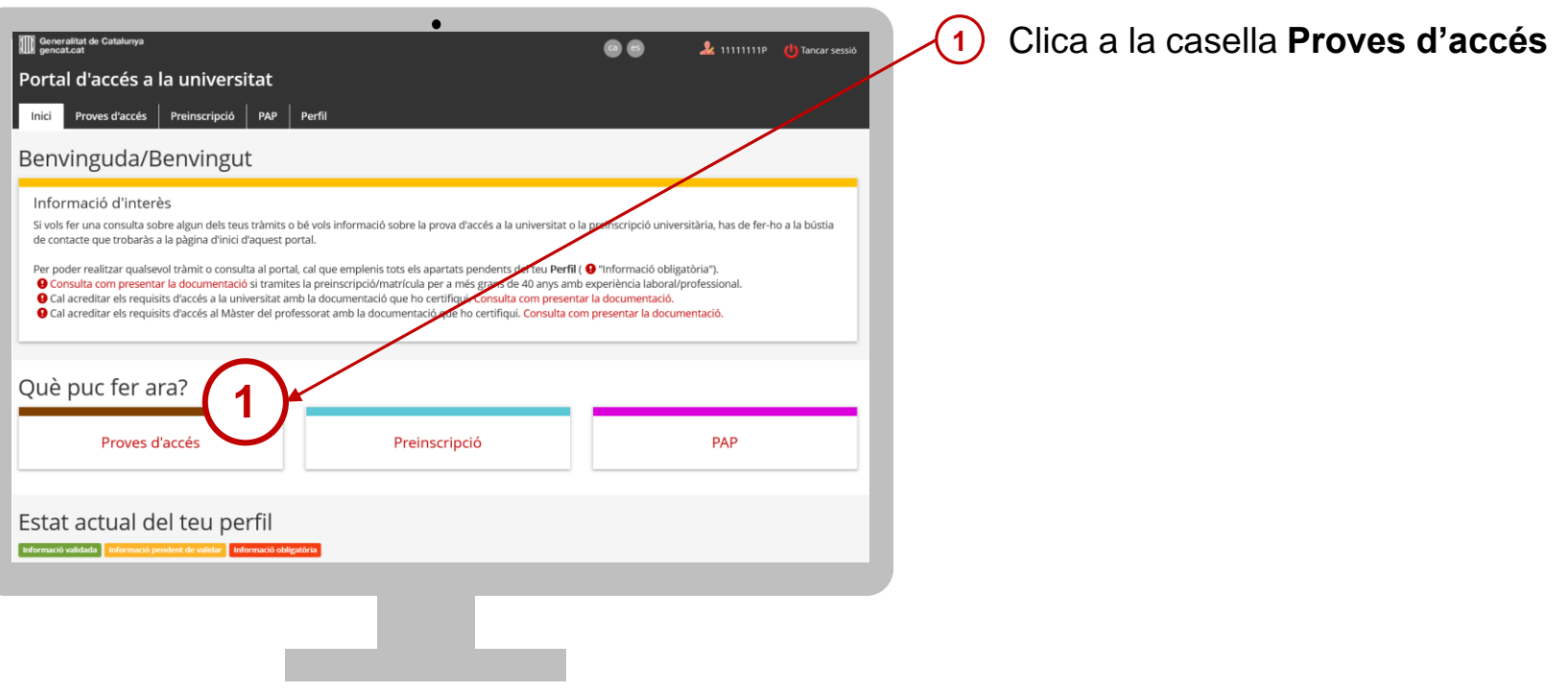

#### **Matrícula PAU**

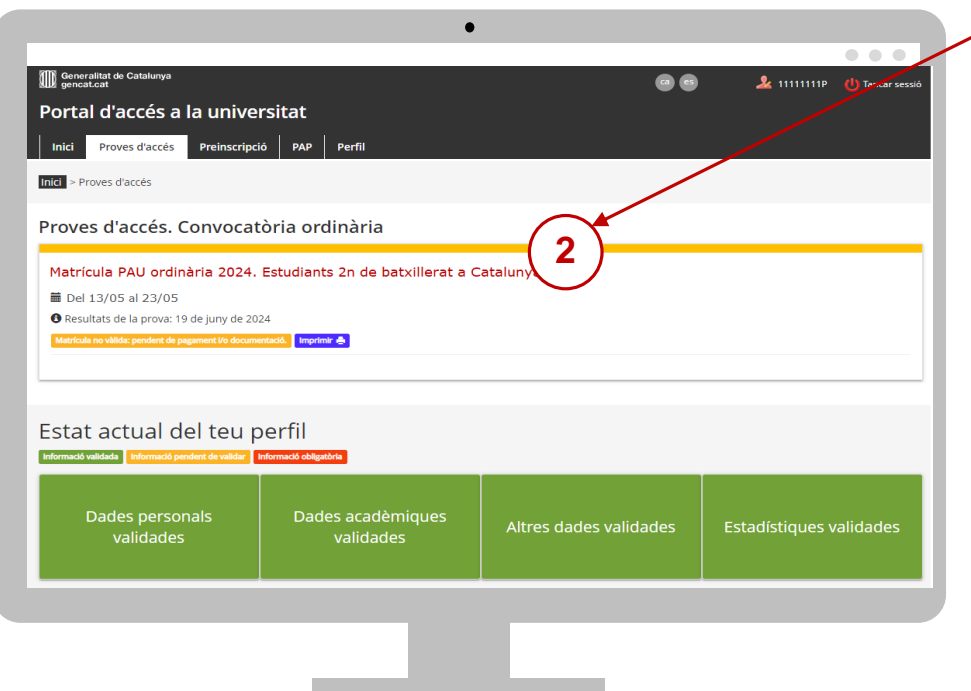

**2** Clica a la casella **Matrícula PAU ordinària 2024. Estudiants 2n batxillerat a Catalunya.** Accediràs al tràmit.

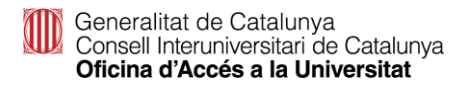

### **Matrícula PAU**

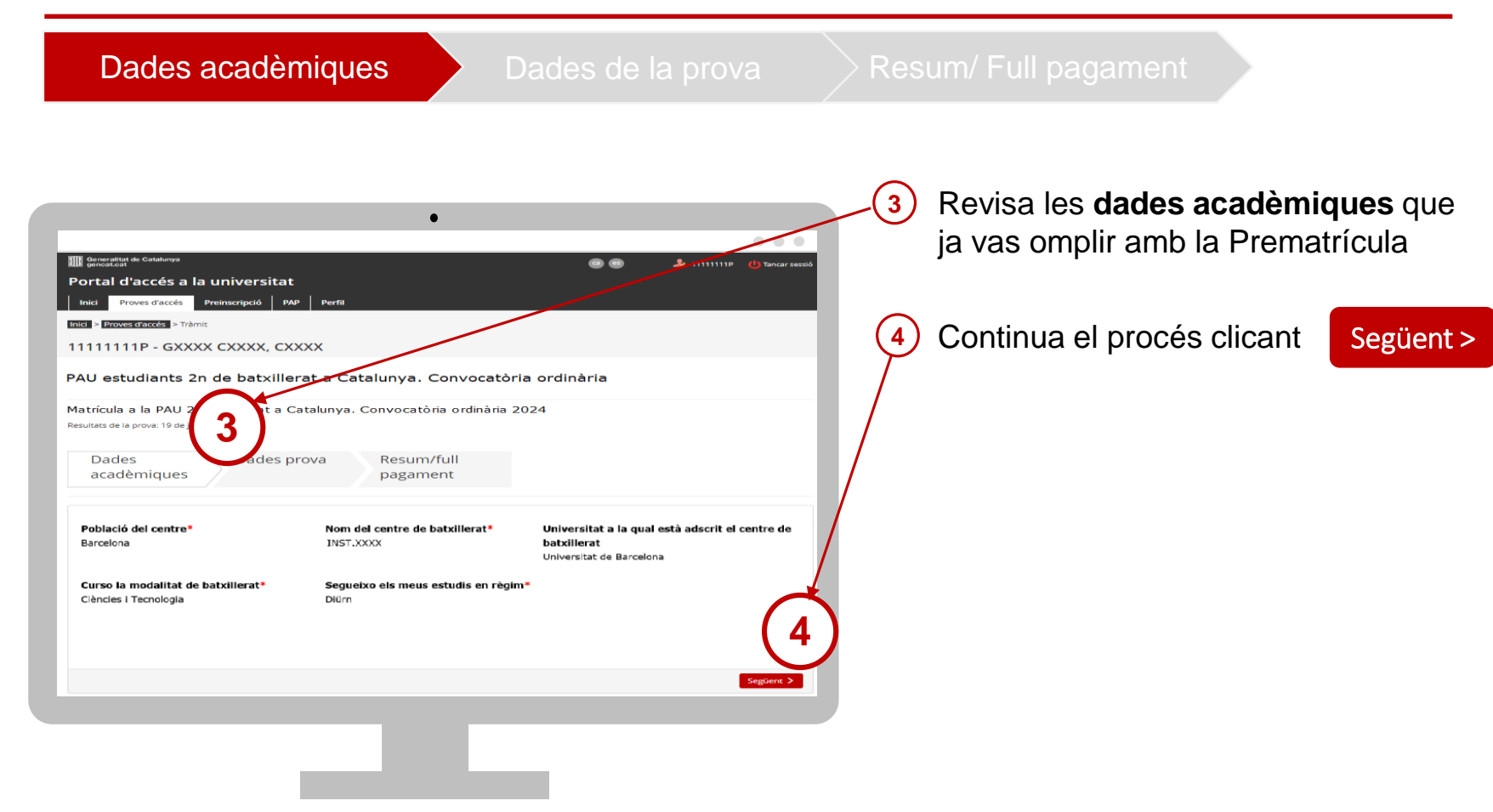

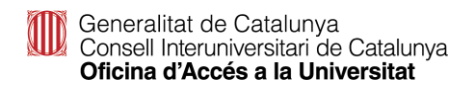

### **Matrícula PAU**

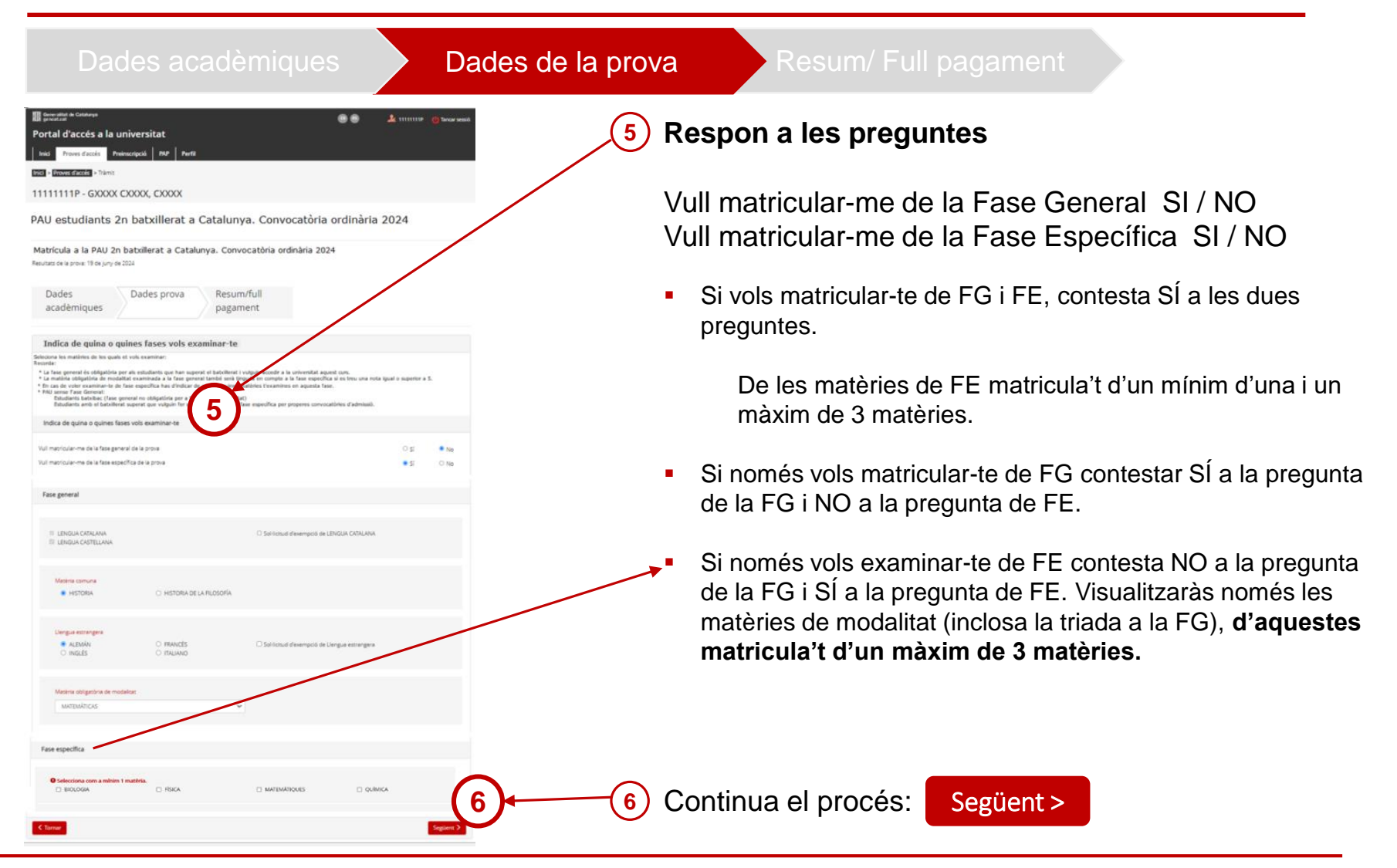

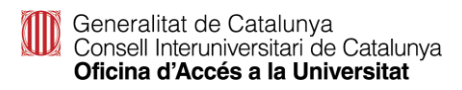

### **Matrícula PAU: Pagament telemàtic**

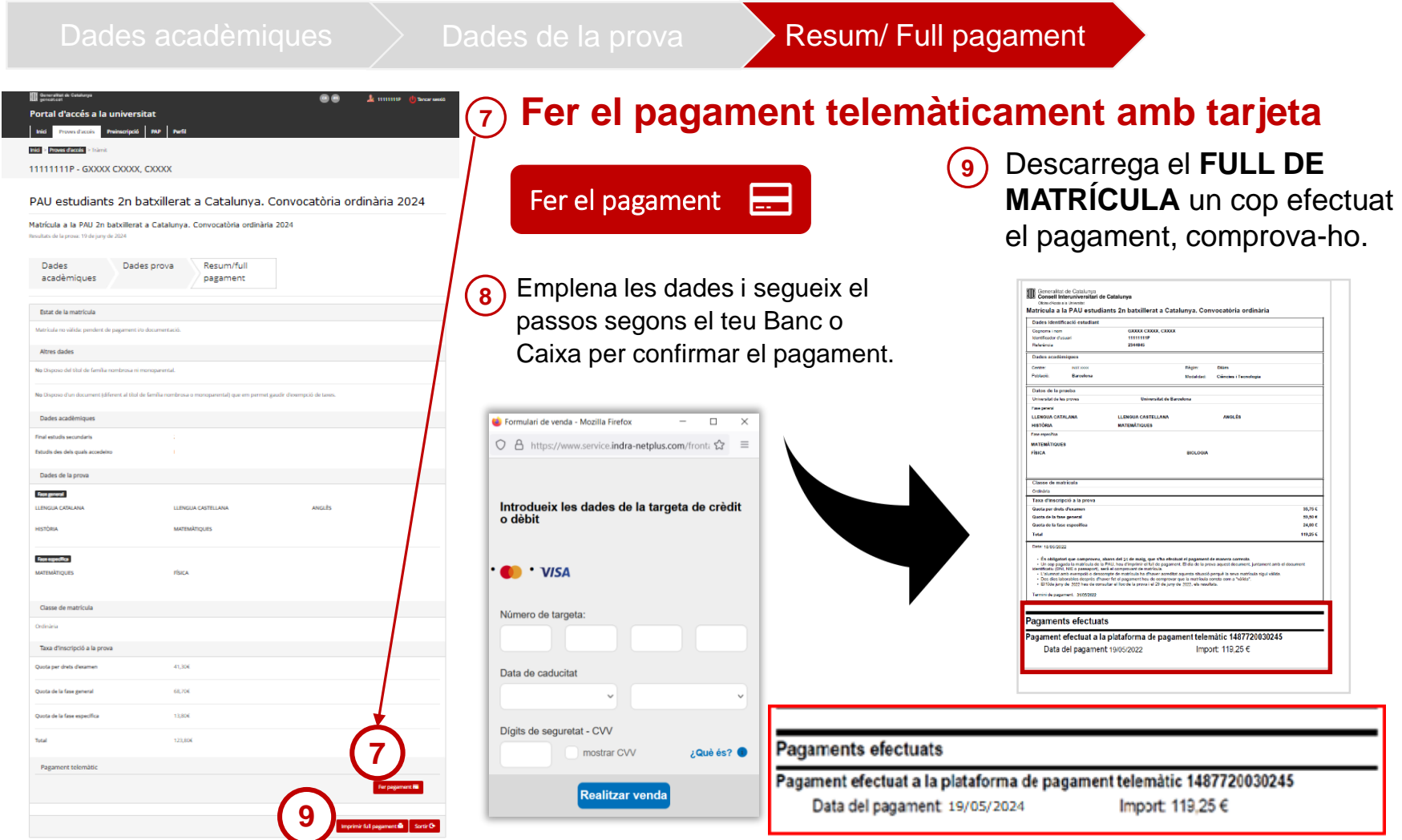

#### **Matrícula PAU: Pagament telemàtic**

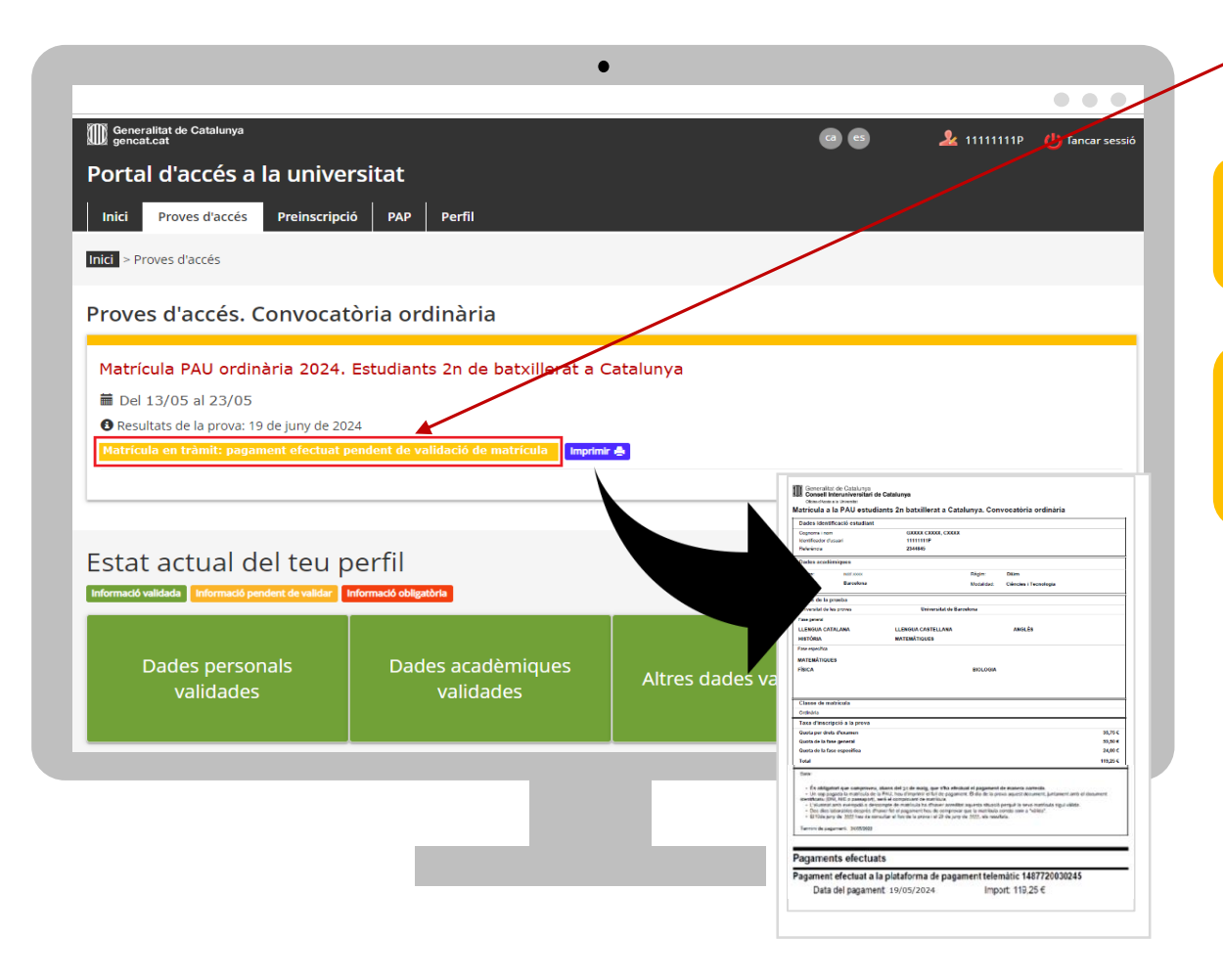

L'estat del tràmit de la Matrícula ha canviat de

**Matrícula no vàlida: pendent de pagament i/o documentació**

#### a

**Matrícula en tràmit: pagament efectuat pendent de validació de matrícula'**

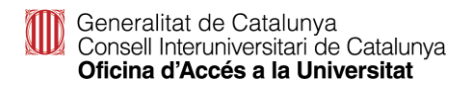

### **Matrícula PAU: Pagament caixer de CaixaBank**

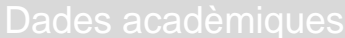

Dades de la prova **Resum/ Full pagament** 

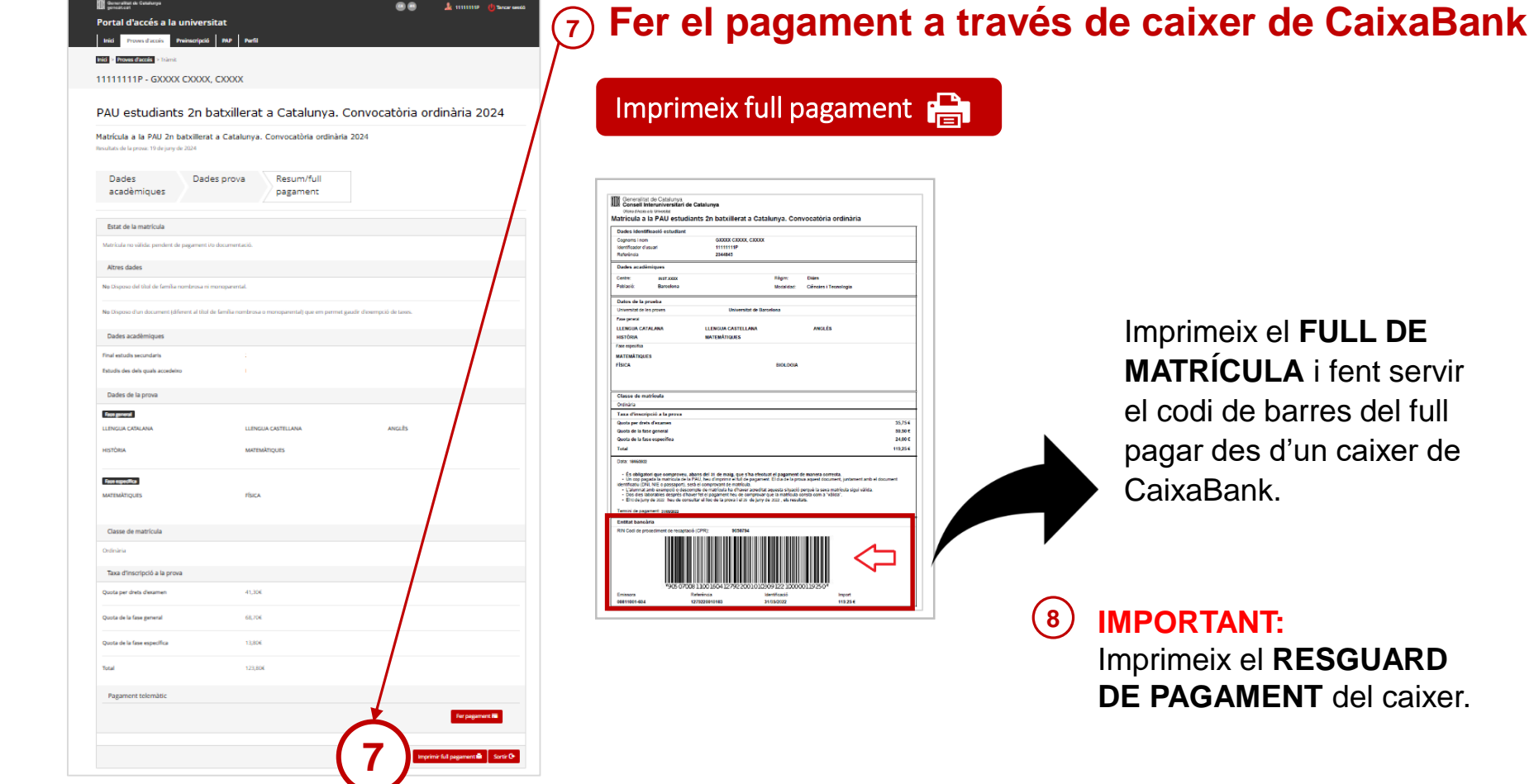

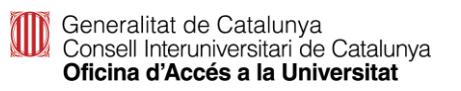

accesuniversitat.gencat.cat

**FULL DE** 

### **Matrícula PAU: Pagament caixer de CaixaBank**

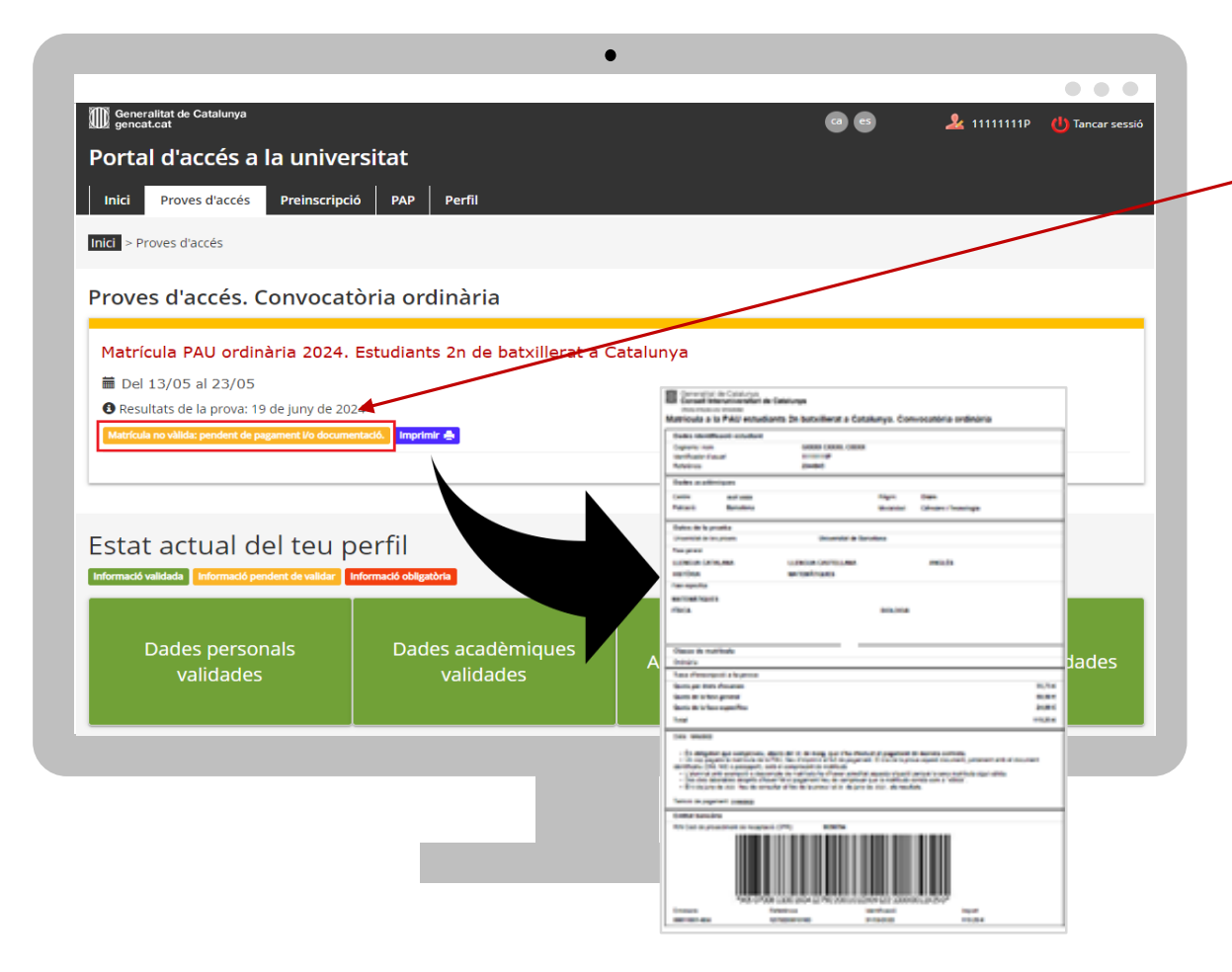

L'estat de la Matrícula **no** es modifica després del pagament amb transfèrencia bancària

**Matrícula no vàlida: pendent de pagament i/o documentació**

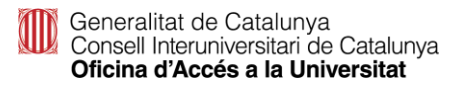

### **Matrícula: exempció de pagament**

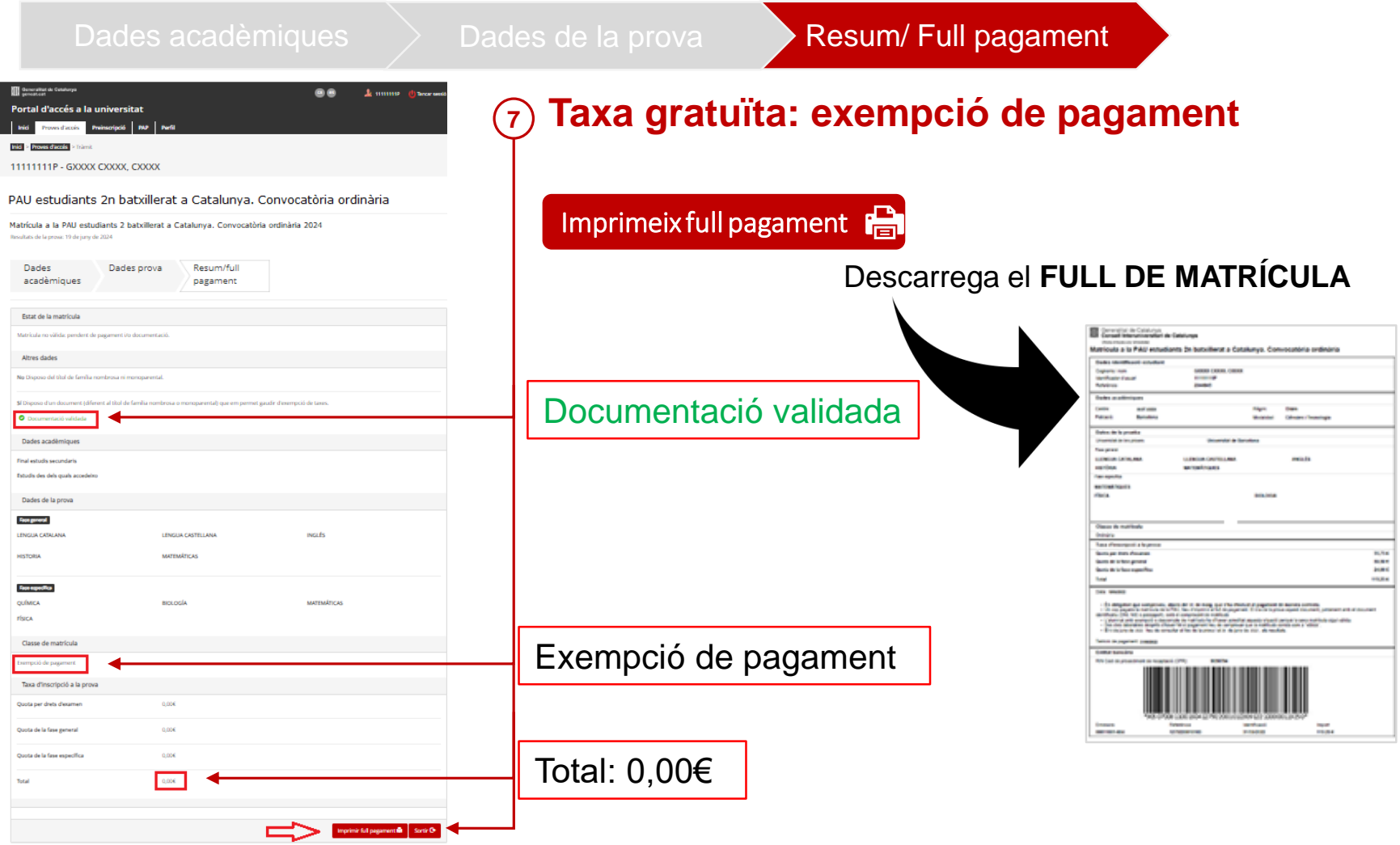

#### **Matrícula: exempció de pagament**

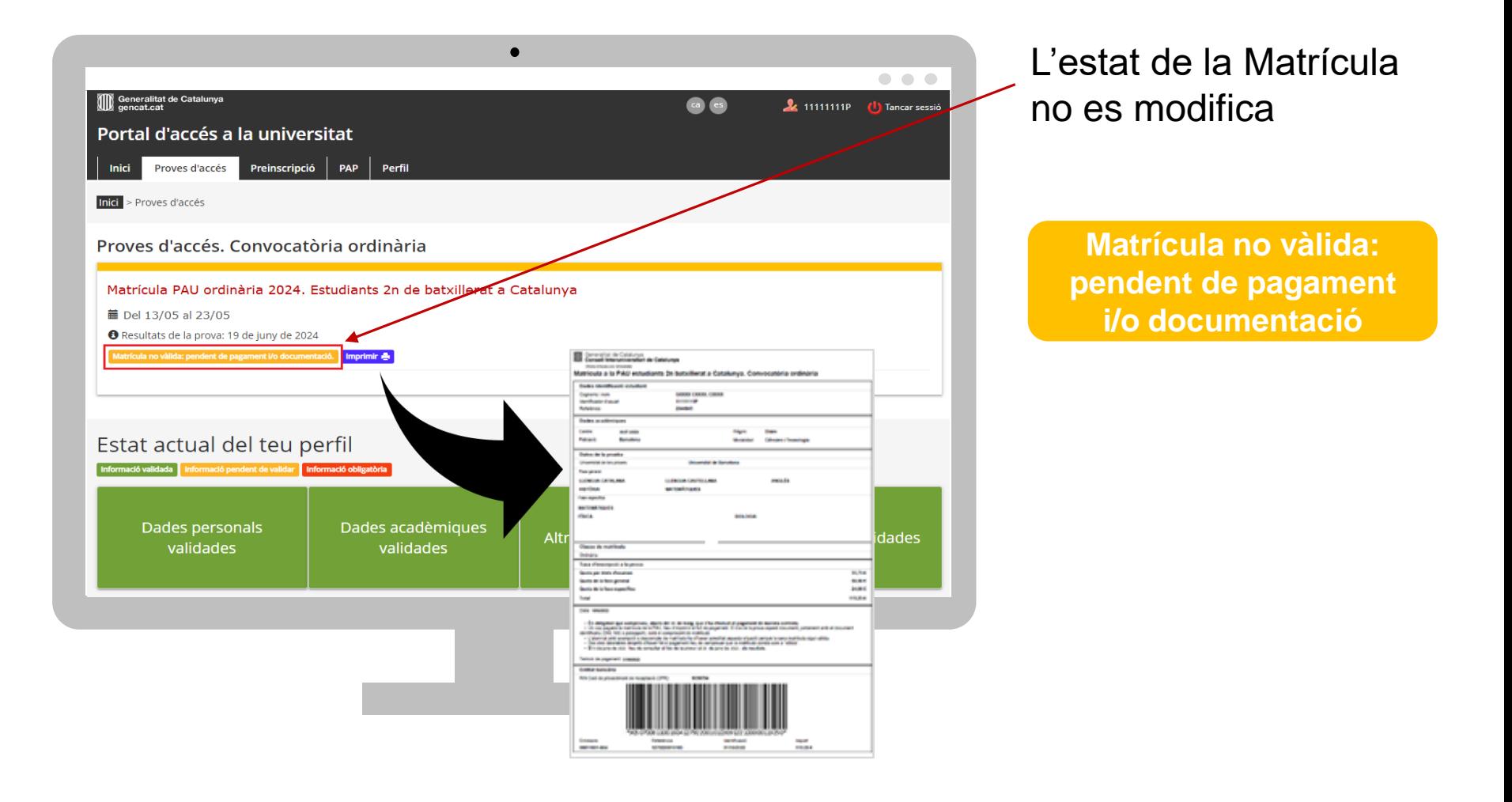

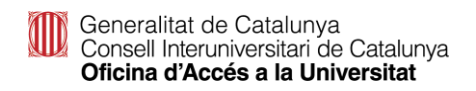

#### **Com comprovar que la matrícula és vàlida**

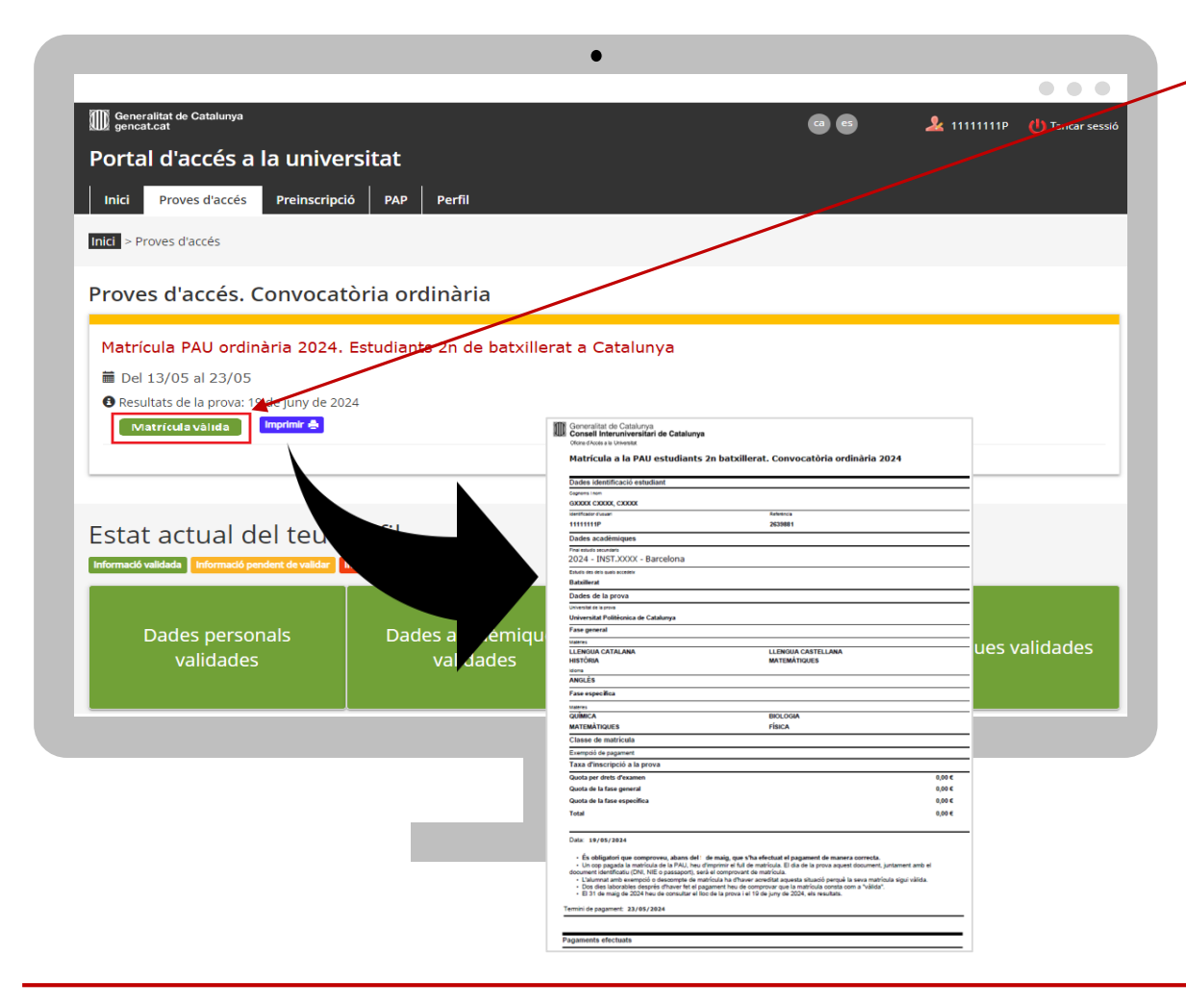

**Matrícula vàlida**

Els estudiants han de consultar la validació de la seva matrícula dos dies laborables després d'haver formalitzat el pagament o d'haver gravat la matrícula, en el cas dels estudiants amb taxa gratuïta, i comprovar que l'estat de la seva matrícula és vàlida.